## 教师资格证书邮寄下单指导手册

一、教资认定确认当天现场领取 EMS 寄件单

## 二、微信自助下单

1.打开微信"扫一扫";

2. 扫描二维码, 填写寄件人和收件人姓名电话地址;

寄件人信息统一填写为:姓名:教育窗口; 电话:051260905780 ; 地址:江苏省苏州市吴江区苏州湾大厦。

收件人信息请填写本人姓名电话地址。

## \*具体步骤图示如下:

打开微信扫一扫,扫描红框中的二维码,填写寄件人收件人信息

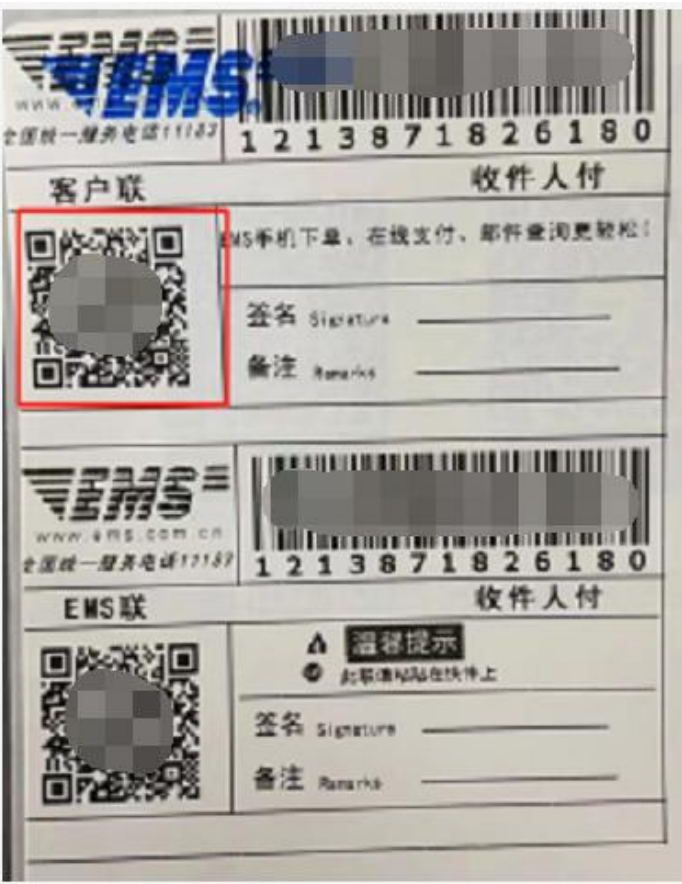

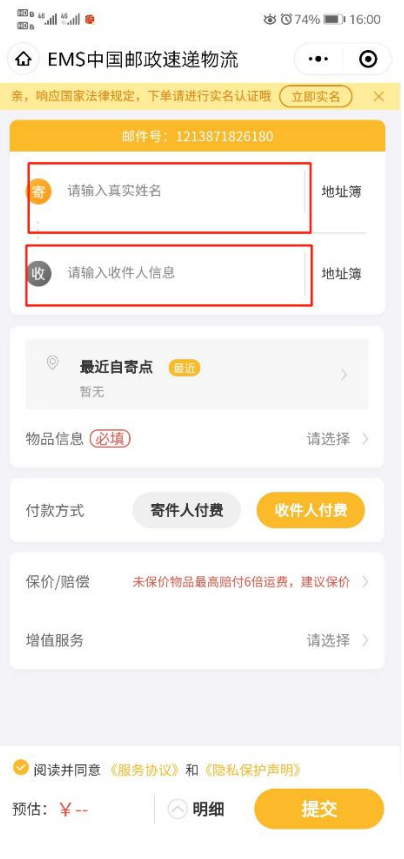

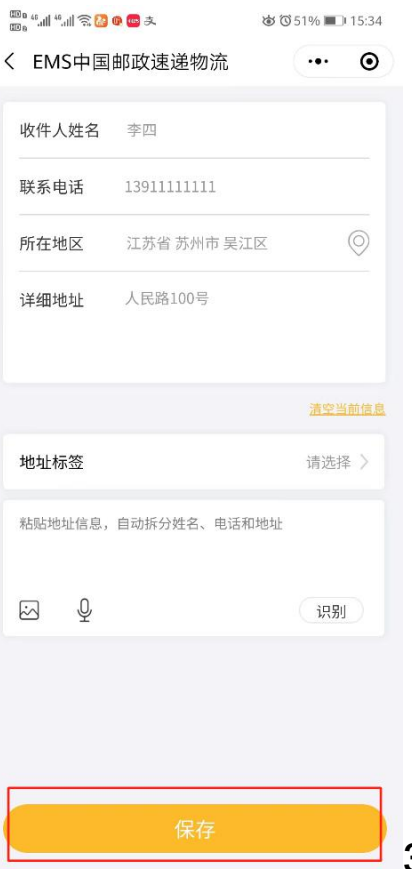

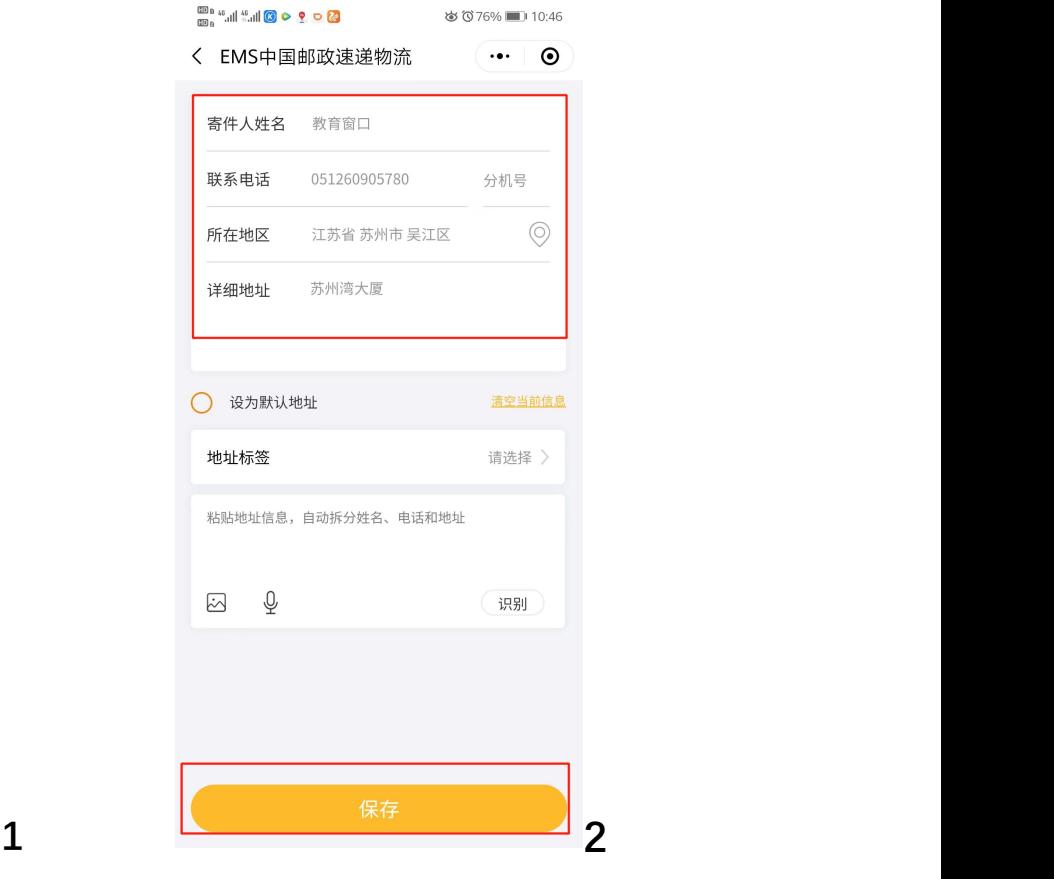

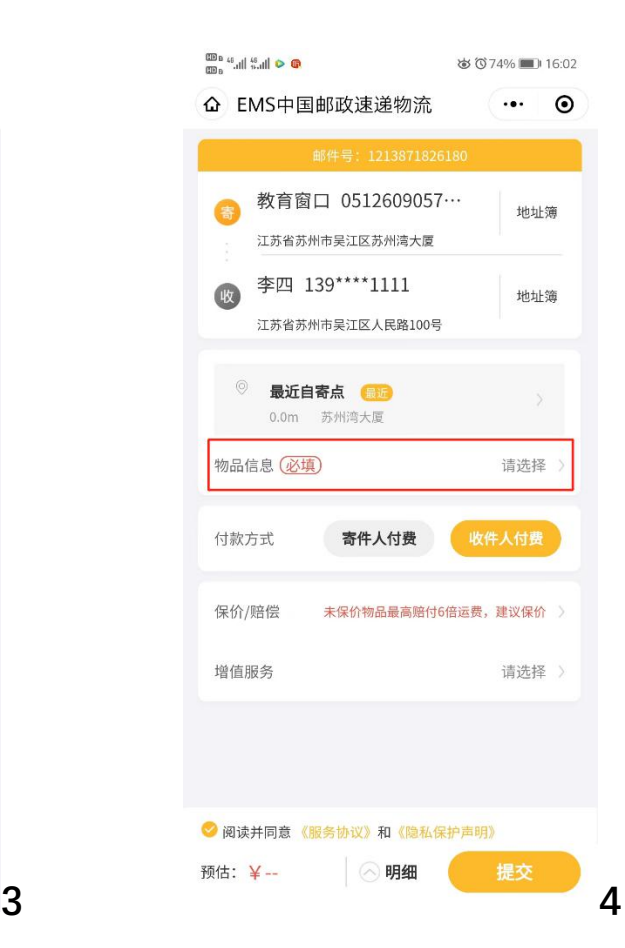

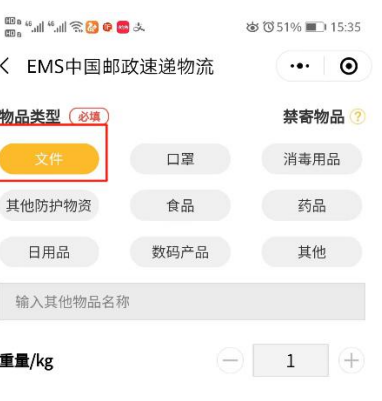

注:实际重量以快递员核实为准。<br>查看计费规则

备注内容显示在快递单的备注中

ſ

备注

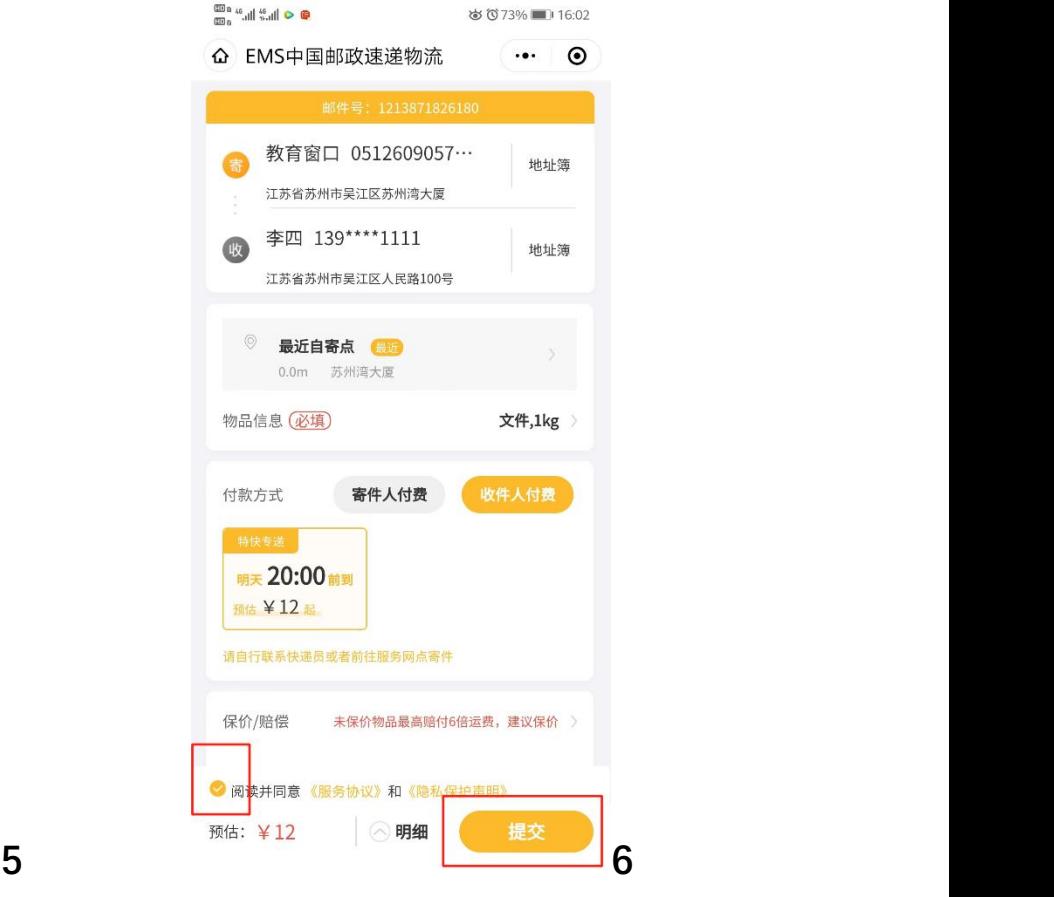

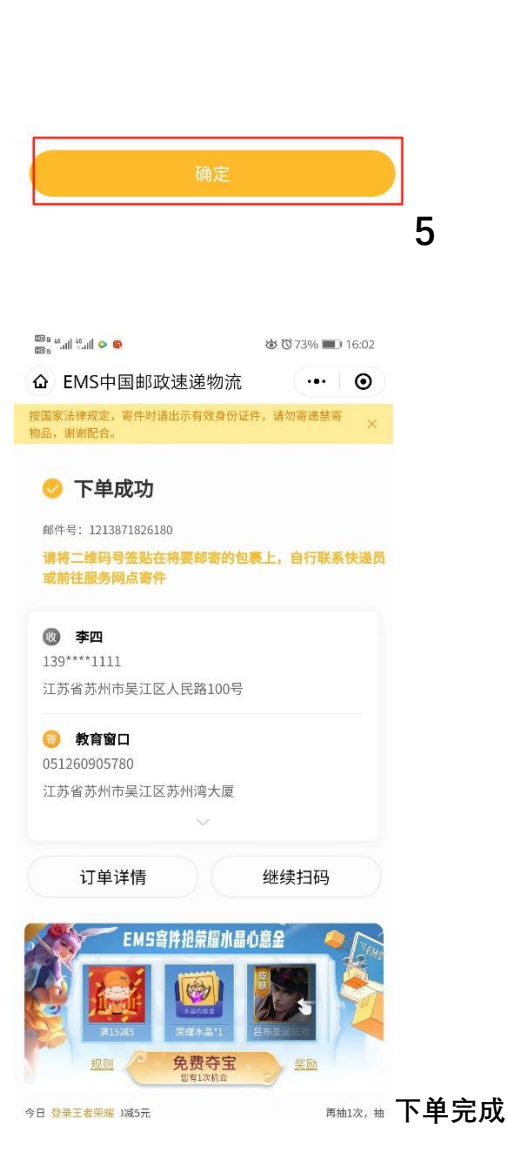